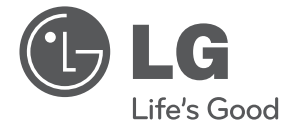

# NÁVOD PRO UŽIVATELE DVD Mikro Hi-Fi systém

 $\bigoplus$ 

Před použitím sady si prosím nejdříve pozorně přečtěte tento návod a uschovejte jej k pozdějšímu nahlédnutí.

DM2130 (DM2130, DMS2130V)

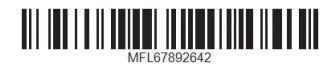

⊕

**CEŠTINA**

**SLOVENČINA**

**POLSKI**

**ENGLISH**

**ENGLISH** 

**РУССКИЙ**

 $\bigcirc$ 

**LATVIEŠU**

**LIETUVIŲ** 

**EESTI**

# **Bezpečnostní informace**

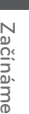

⊕

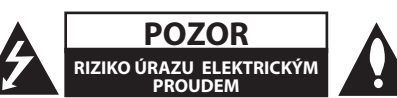

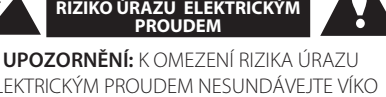

ELEKTRICKÝM PROUDEM NESUNDÁVEJTE VÍKO (NEBO ZADNÍ STĚNU), UVNITŘ NEJSOU ČÁSTI OBSLUHOVANÉ UŽIVATELEM. SE SERVISEM SE OBRAŤTE NA KVALIFIKOVANÝ SERVISNÍ PERSONÁL.

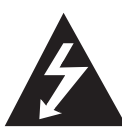

Symbol blesku se šipkou v rovnostranném trojúhelníku slouží k upozornění uživatele na přítomnost neizolovaného napětí pod ochranným krytem zařízení, které může být dostatečně vysoké na to, aby vystavilo osoby riziku úrazu elektrickým proudem.

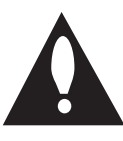

Znaménko vykřičníku v rovnostranném trojúhelníku je určené k upozornění uživatele na důležité pokyny k obsluze a údržbě (servisu), které by si měl uživatel nastudovat v literatuře přiložené k výrobku.

**VAROVÁNÍ:** CHRAŇTE SE PŘED RIZIKEM POŽÁRU NEBO ÚRAZU ELEKTRICKÝM PROUDEM, NEVYSTAVUJTE TENTO VÝROBEK DEŠTI NEBO VLHKOSTI.

**UPOZORNĚNÍ:** Přístroj nesmí být vystavena vodě (kapající nebo stříkající) a nesmí na něj být umístěny předměty naplněné tekutinami, jako jsou vázy.

**VAROVÁNÍ:** Neinstalujte toto zařízení do stísněného prostoru, jakým je například knihovna nebo podobná místa.

**UPOZORNĚNÍ:** Nezakrývejte žádné větrací otvory. Nainstalujte přesně podle instrukcí výrobce.

Drážky a otvory na skříni zařízení slouží k větrání a mají zabezpečit spolehlivý chod zařízení a chránit je před přehřátím. Tyto otvory nikdy nesmí být zakryté, tj. nikdy nepokládejte zařízení na postel ani na pohovku nebo podobný povrch. Tento výrobek nesmí být vestavěný do prostorů, jako jsou knihovny nebo stojany, s výjimkou toho, kdy je zabezpečena dostatečná ventilace nebo jsou dodrženy instrukce výrobce.

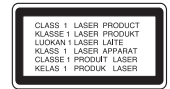

**UPOZORNĚNÍ:** Tento výrobek využívá laserový systém. Chcete-li se ujistit, zda používáte tento výrobek správně, prosíme pročtěte si pozorně tuto uživatelskou příručku a ponechejte si ji pro případnou potřebu v budoucnu. Jestliže bude zařízení vyžadovat údržbu, obraťte se na autorizované servisní centrum. Použití ovládacích prvků, nastavování nebo použití funkcí jiných, než jsou ty zde popsané, vás může vystavit riziku zásahu nebezpečným zářením. Chraňte se před přímým zásahem laserového paprsku, nepokoušejte se otevírat kryt, je pod ním viditelné záření.

#### **UPOZORNĚNÍ v souvislosti se síťovým kabelem**

To znamená, že obvod, ve kterém je zapojený tento spotřebič, napájí jen tento spotřebič a nemá žádné další výstupy a větve. Pro kontrolu si pročtěte specifikace v této uživatelské příručce;

Nepřetěžujte zásuvky. Přetížení zásuvek, uvolněné a poškozené zásuvky nebo prodlužovací kabely, roztřepené vodiče a poškozená nebo popraskaná izolace vodičů vedou k vzniku nebezpečí. Všechny tyto skutečnosti mohou vést k požáru nebo úrazu elektrickým proudem. Pravidelně kontrolujte stav napájecího kabelu tohoto zařízení. Jestliže jeví známky poškození nebo opotřebování, je třeba jej odpojit, dále už zařízení nepoužívat a požádat autorizované servisní centrum o výměnu napájecího kabelu. Chraňte napájecí kabel před fyzickým nebo mechanickým poškozením, jako je zkroucení, zauzlení, přiskřípnutí, přivření do dveří nebo pošlapání. Věnujte zvláštní pozornost zástrčkám, zásuvkám a místu, kde napájecí kabel vychází ze zařízení. Pro odpojení od elektrické sítě vytáhněte zásuvku napájecího kabelu. Při instalaci výrobku se ujistěte, že zásuvka je lehce dostupná.

Toto zařízení je vybaveno baterií nebo akumulátorem.

⊕

#### **Bezpečný způsob vyjmutí baterie nebo akumulátoru ze zařízení:** Bezpečný způsob vyjmutí baterie nebo akumulátoru ze zařízení: Vyjměte starou baterii nebo akumulátor provedením kroků vložení v opačném pořadí. Aby nedošlo ke znečištění životního prostředí nebo ohrožení zdraví lidí a zvířat, odložte starou baterii nebo akumulátor do k tomu určené nádoby na vyhrazeném sběrném místě. Baterie nebo akumulátor nepatří do běžného domovního odpadu. Doporučujeme využít k likvidaci baterie nebo akumulátoru zdarma provozované

místní systémy recyklace. Baterie chraňte před nadměrným horkem, například slunečním svitem, ohněm apod.

#### **Likvidace starých spotřebičů**

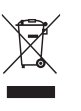

1. Pokud je u výrobku uveden symbol pojízdného kontejneru v přeškrtnutém poli, znamená to, že na výrobek se vztahuje směrnice Evropské unie číslo 2002/96/EC.

- 2. Všchny elektrické a elektronické výrobky by měly být likvidovány odděleně od běžného komunálního odpadu prostřednictvím sběrných zařízení zřízených za tímto účelem vládou nebo místní samosprávou.
- 3. Správný způsob likvidace starého elektrického spotřebiče pomáhá zamezit možným negativním dopadům na životní prostředí a zdraví.
- 4. Bližší informace o likvidaci starého spotřebiče získáte u místní samosprávy, ve sběrném zařízení nebo v obchodě, ve kterém jste výrobek zakoupili.

#### **Likvidace nepoužitelných baterií/akumulátorů**

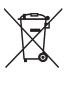

1. Tento symbol přeškrtnuté popelnice na baterii/akumulátoru znamená, že se na ně vztahuje evropská směrnice 2006/66/EC.

- 2. Tento symbol může být kombinován s chemickou značkou rtuti (Hg), kadmia (Cd) nebo olova (Pb), pokud baterie obsahuje více než 0,0005 % rtuti, 0,002 % kadmia nebo 0,004 % olova.
- 3. Všechny baterie/akumulátory je nutno likvidovat odděleně od běžného domovního odpadu, využijte k tomu určená sběrná místa dle pokynů národních nebo místních úřadů.
- 4. Správná likvidace starých baterií/ akumulátorů pomůže chránit životní prostředí před možnými negativními dopady na prostředí a zdraví lidí a zvířat.
- 5. Podrobnější informace o likvidaci starých baterií/akumulátorů vám sdělí vaše radnice, zpracovatel odpadu nebo obchod, kde jste produkt zakoupili.

# $C \in$

⊕

Společnost LG Electronics tímto prohlašuje, že tento výrobek splňuje základní požadavky a další relevantní ustanovení směrnic 2004/108/ES, 2006/95/ES, 2009/125/ES a 2011/65/EU.

#### **Pro soulad s tímto produktem kontaktujte kancelář :**

LG Electronics Inc. EU Representative, Krijgsman 1, 1186 DM Amstelveen, The Netherlands

Vezměte prosím na vědomí, že toto NENÍ kontaktní místo zákaznického servisu. Více informací o zákaznickém servisu naleznete v záruční kartě nebo u prodejce, u kterého jste produkt zakoupili.

#### **Poznámky k autorským právům**

- Na tento výrobek se vztahuje technologie ochrany copyrightu. Je chráněn patenty USA a dalšími právy k duševnímu vlastnictví. Použití této technologie ochrany autorských práv musí být autorizováno společností Macrovision Corporation a je určeno pouze pro domácí a jiné omezené sledování, pokud není jinak autorizováno společností Macrovision corporation. Demontáž je zakázána.
- Pod U.S. vlastnickými právy a vlastnickými právy dalších zemí, neschválený zápis, použití, zobrazení, distribuce nebo revize televizních programů, videonahrávek, disků BD-ROM, DVD, CD a dalších materiálů může podléhat občanské a/nebo trestní odpovědnosti.

⊕

**1**

# **Obsah**

#### **Začínáme**

- Bezpečnostní informace
- Úvod
- 6 O zobrazení symbolu " $\mathsf{Q}$ "
- Symboly použité v tomto manuálu
- Dodávané příslušenství
- Přehrávatelné disky
- Kompatibilita souborů
- Kód země
- Dálkový ovladač
- Přední panel
- Zadní panel

#### **2 Připojení**

- Připojení reproduktorů
- Připojte reproduktory k zařízení
- Připojení k TV

⊕

- Zapojení videa
- Volitelné zapojení vybavení
- Připojení antény
- Připojení pomocí konektoru PORT.IN
- Připojení sluchátek
- Připojení zařízení USB

#### **3 Systémové nastavení**

- Nastavení
- Změny v nastavení
- Výchozí nastavení jazyka OSD Volitelné
- Nabídka [LANGUAGE]
- Nabídka [DISPLAY]
- Nabídka [AUDIO]
- Nabídka [LOCK]
- Nabídka [OTHERS]

#### **4 Ovládání**

⊕

- Základní operace
- Manipulace s diskem/USB
- Pokročilé přehrávání
- FILM
- Zobrazení na obrazovce
- Hudba
- Fotografie
- Provoz rádia
- Poslech rádia
- Zlepšení nekvalitního FM příjmu
- Přednastavení rádiových stanic
- Vymazání všech uložených stanic
- Zobrazení informací o rozhlasové stanici
- Nastavení zvuku
- Nastavení režimu surround
- Jiné operace
- Nastavení hodin
- Nastavení upozornění
- Nastavení časovaného vypínání
- Stmívač
- Dočasné vypnutí zvuku
- Automatické vypnutí
- Nahrávání na disk USB

#### **5 Odstraňování potíží**

Odstraňování potíží

#### **6 Dodatek**

- Seznam kódu oblasti
- Seznam kódu jazyků
- Parametry
- Údržba
- Zacházení s jednotkou
- Poznámky k disku
- Obchodní známky a licence

# **Úvod**

### **O zobrazení symbolu "**&**"**

Na displeji Vaší TV se může objevit " $\mathsf{Q}^*$  během provozu a oznamuje, že funkce vysvětlovaná v této příručce uživatele není dostupná na tomto konkrétním médiu.

### **Symboly použité v tomto manuálu**

Pasáž, jejíž nadpis je doprovázen jedním z následujících symbolů, se týká jen disků či souborů, které tento symbol představuje.

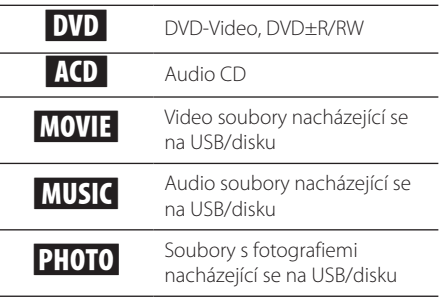

### **Dodávané příslušenství**

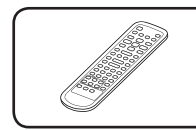

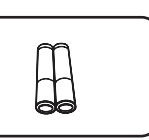

Dálkový ovladač (1) Baterie (2)

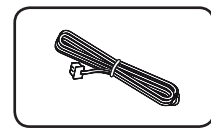

FM anténa (1)

### **Přehrávatelné disky**

⊕

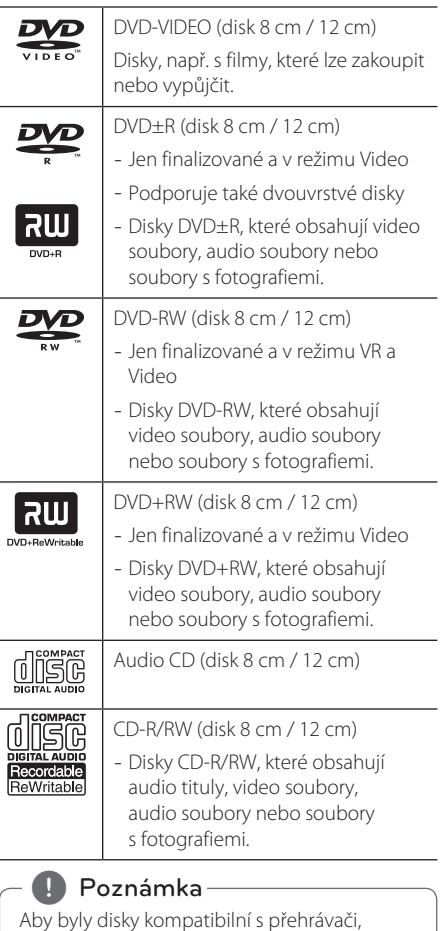

je třeba při formátování přepisovatelných disků nastavit formátování disku na možnost [Mastered]. Při nastavení na možnost Live File System nebude možné disk v přehrávači použít. (Mastered/Live File System: Systém formátu disku pro Windows Vista)

**1** Začínáme Začínáme

◈

### **Kompatibilita souborů**

#### **Shrnutí**

Přípony přehrávatelných souborů: ".avi", "mpg", ".mpeg", ".mp3", ".wma", ".jpg", "jpeg'

- y Název souboru může mít maximálně 35 znaků.
- y V závislosti na velikosti a počtu souborů může načtení obsahu média trvat až několik minut.

**Maximum souborů/složek:** Méně než 999 (celkový počet souborů i složek)

**Formát CD-R/RW, DVD±R/RW:** ISO 9660+JOLIET

#### **Video soubory**

**Dostupné rozlišení:** 720 x 576 (š x v) pixelů

**Přehrávatelné titulky:** SubRip (.srt/.txt), SAMI (.smi), SubStation Alpha (.ssa/.txt), MicroDVD (.sub/. txt), SubViewer 2,0 (.sub/.txt), TMPlayer (.txt), DVD Subtitle System (.txt)

#### **Přehrávatelný formát kodeku:**

"DIVX3.11", "DIVX4", "DIVX5", "MP43", "XviD", "3IVX"

Přehrávatelné audio formáty: "Dolby Digital", "PCM", "MP3", "WMA"

**Samplovací frekvence:** 8 až 48 kHz (MP3/WMA)

**Rychlost (MP3/WMA/DivX):** 32 až 320 kbps (MP3/ WMA), méně než 4 Mbps (DivX)

#### **(B)** Poznámka

Tento přístroj nepodporuje soubory nahrané pomocí GMC\*1 nebo Qpel\*2. Jde o techniky kódování videa v normě MPEG4, podobně jako DivX.

- \*1 GMC- Global Motion Compensation (Globální kompenzace pohybu)
- \*2 Qpel Quarter pixel (Čtvrtinový obrazový bod)

#### **Soubory fotografií**

⊕

#### **Velikost fotografie:** Doporučeno méně než 2 MB.

• Nejsou podporovány soubory s fotografiemi využívající progresivní a bezeztrátovou kompresi.

#### , Poznámka k zařízení USB

- Zařízení USB nevviímejte za provozu (během přehrávání atd.)
- Nejsou podporována zařízení USB, která po připojení k počítači vyžadují instalaci zvláštního programu.
- y Zařízení USB: Zařízení USB, které podporuje USB1.1 a USB2.0.
- Mohou být přehrávány soubory s filmy, hudbou a fotografiemi. Více podrobností o činnostech souvisejících s jednotlivými typy souborů najdete na příslušných stranách.
- · Abyste předešli ztrátě dat, doporučujeme pravidelné zálohování.
- · Pokud použijete USB prodlužovací kabel, rozbočovač USB nebo multičtečku USB, zařízení USB nemusí být rozpoznáno.
- Některá zařízení USB nemusí s tímto přístrojem fungovat.
- Nejsou podporovány digitální fotoaparáty a mobilní telefony.
- Port USB přístroje nelze připojit k PC. Přístroj nelze použít jako vyměnitelný disk.

### **Kód země**

Tento přístroj má na zadní straně vytištěný kód země. Tento přístroj přehrává pouze DVD disky označené buď stejným kódem, jako je na zadní straně přístroje, nebo "ALL".

# **Dálkový ovladač**

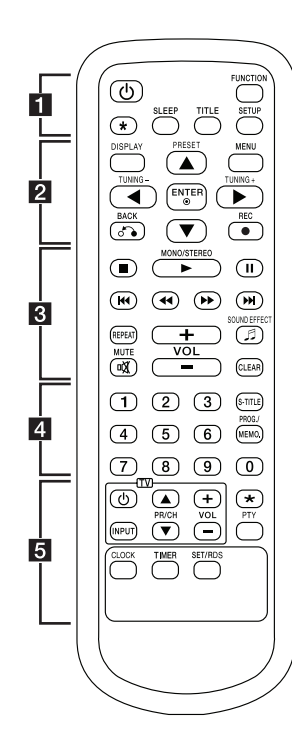

#### **Vložení baterie**

Sejměte kryt baterie na zadní straně dálkového ovládače a vložte dvě baterie (velikost AAA) s dodržením správné orientace  $\bigoplus$  a  $\bullet$  .

#### • • • • • • • • • a• •

⊕

1 (Napájení) **:** Zapíná nebo vypíná přístroj.

**FUNCTION :** Volba funkce a vstupního zdroje.

? **:** Tlačítko není k dispozici pro žádnou funkci.

**SLEEP :** Nastavení automatického vypnutí systému v určenou dobu. (Regulátor světlosti : Okno displeje se ztmaví na polovinu.)

#### **TITLE :**

- Zvolí obsah na hudbu, fotografie, filmy na CD nebo USB.

- Zajistí přístup k nabídce titulu při přehrávání DVD disku.

**SETUP :** Zobrazí nebo opustí nabídku nastavení.

#### $\cdots$  • • • • • • •  $\mathbf{2}$  • • • • • • • •

**DISPLAY :** Zobrazí nebo ukončí zobrazení na displeji.

**MENU :** Zobrazí nebo opustí nabídku DVD.

**A/V/</a**/>
: Zajistí pohyb v nabídkách.

**PRESET (▲/▼) :** Zvolí program rádia.

**TUNING (-/+) :** Ladí požadovanou rozhlasovou stanici.

**ENTER (**b**) :** Potvrdí výběr nabídky.

**BACK (**x**) :** Krok zpět nebo ukončení nabídky.

**REC (**X**) :** Přímé nahrávání na USB.

#### • • • • • • • • • 8 • • • • • • • •

- Z (Zastavit) **:** Vypne přehrávání.
- d (Přehrávat) **MONO/STEREO :**
- Spustí přehrávání.
- Zvolí Mono/Stereo.

M (Pozastavit) **:** Pozastaví přehrávání.

C/V (Přeskočit) **:** Přejít k další nebo předešlé kapitole/ stopě/souboru.

c/v (Vyhledat) **:** Vyhledává dozadu nebo dopředu.

**REPEAT :** Přehrává stopy/soubory opakovaně nebo náhodně.

 $MUTE (X) :$  Utlumení zvuku.

**VOL** (Hlasitost) **(+/-) :** Upraví hlasitost reproduktoru.

**SOUND EFFECT (**9**) :** Výběr zvukových efektů.

**CLEAR :** Odstraní číslo stopy ze Seznamu programů.

#### • • • • • • • • • <mark>4</mark> • • • • • • • •

**Číselná tlačítka :** Volí položky v nabídce podle čísel.

**S-TITLE :** Zvolí jazyk titulků.

#### **PROG./MEMO.:**

- Přístup nebo odebrání nabídky programu.

- Ukládání rozhlasových stanic. • • • • • • • • • • 5 • • • • • • • •

**Tlačítka ovládání TV :** Ovládají hlasitost, kanál, zdroje a zapínání/ vypínání televizoru. (Pouze televizory LG)

? **:** Tlačítko není k dispozici pro žádnou funkci.

**PTY :** Vyhledávání rozhlasových stanic podle typu.

**CLOCK :** Nastavení hodin a kontrola času.

**TIMER :** Můžete vypnout nebo zapnout přehrávání CD, USB nebo radiového TUNERU v požadovaném čase.

#### **SET/RDS :**

- Potvrdí nastavení.
- RDS (Radio Data System (rádiový datový systém)) (Viz strana 19.)

⊕

**1** Začínáme Začínáme

#### **Začínáme** 9

# **Přední panel**

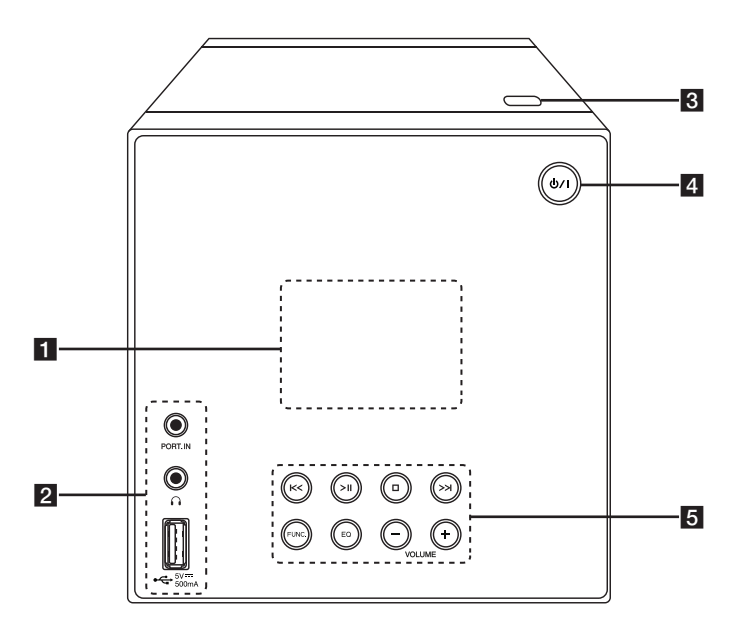

⊕

◈

### 1 Okno displeje

#### **PORT. IN**

Přehrávání hudby z přenosného zařízení.

#### ∩(Sluchátka)

Přehrávání hudby se sluchátky. (3,5 mm)

### USB Port

Přehrávání zvukových souborů z připojeného zařízení USB.

#### **R** OPEN

Otevře a zavře prostor pro disk.

 $\overline{4}$   $\overline{0}$  /  $\overline{1}$  (Zapnutí/vypnutí) Zapíná (ON) a vypíná přístroj (OFF).

- **5 | << />/>/>** (Přeskočit/Hledat)
	- Prohledává vzad nebo vpřed.

- Přechází na předchozí/následující stopu/ soubor.

 $\Box$ (Zastavit) Zastavení přehrávání.

>II (Přehrát/pozastavit)

- Spustí nebo pozastaví přehrávání.

- Výběr stereo/mono.

**FUNC.** (Funkce) Vybere funkci nebo vstupní zdroj.

#### **EQ**

Výběr zvukových efektů.

#### **VOLUME -/+**

Upraví hlasitost reproduktoru.

10 **Začínáme**

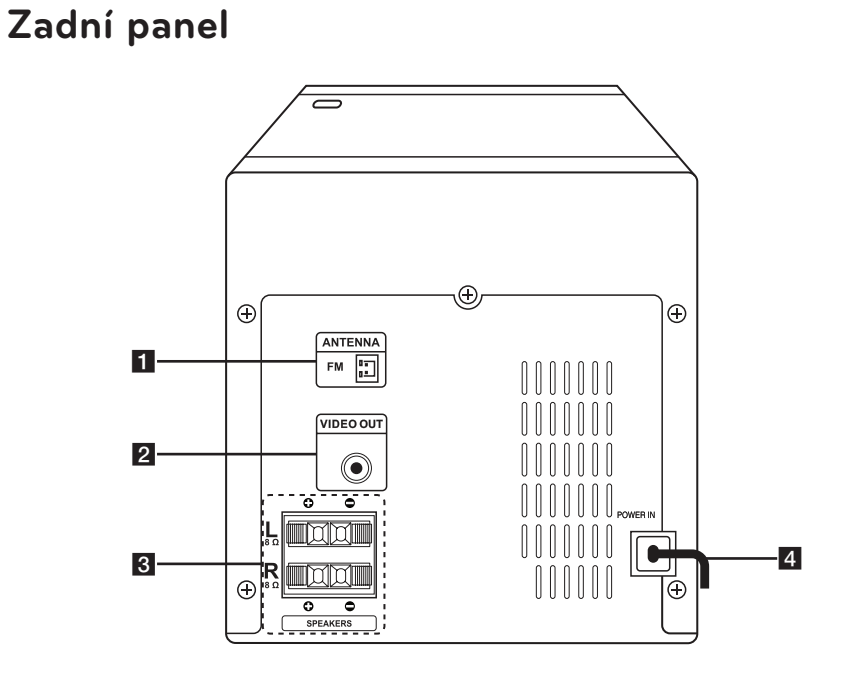

 $\bigoplus$ 

- **FM ANTENNA** (FM ANTÉNA)
- **2 VIDEO OUT** (VIDEO VÝSTUP)
- **S SPEAKER (L/R)** (Připojovací svorky reproduktorů (Pr (pravý)/L (levý))
- 4 **POWER IN** (VSTUP NAPÁJENÍ)

 $\bigcirc$ 

 $\bigoplus$ 

# **Připojení reproduktorů**

### **Připojte reproduktory k zařízení**

Chcete-li připojit reproduktorové kabely k přístroji, otevřete nejprve jednotlivé svorky stisknutím plastových pružin. Zasuňte konec vodiče a uvolněte západku.

Připojte konec černého drátu ke svorkám označeným – (minus) a druhý konec ke svorkám označeným + (plus).

#### Zapojení reproduktoru

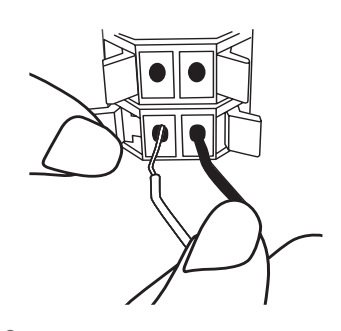

#### >Výstraha

⊕

- · Dávejte pozor, aby děti nestrkaly své ruce nebo nějaké předměty do \*reproduktorového otvoru. \*Reproduktorový otvor: zajišťuje dostatečné basy.
- Reproduktory obsahují součásti z permanentních magnetů, které mohou narušit kvalitu obrazu na televizní obrazovce či PC monitoru. Používejte reproduktory v dostatečné vzdálenosti od obrazovky televizoru nebo monitoru počítače.

# **Připojení k TV**

### **Zapojení videa**

⊕

Připojte konektor VIDEO OUT na jednotce ke konektoru vstupu videa na televizoru pomocí video kabelu .

Můžete poslouchat zvuk prostřednictvím systému reproduktorů.

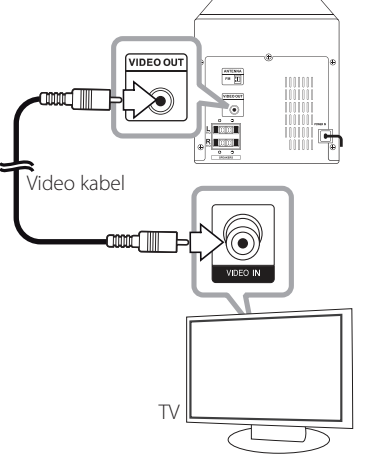

**Tranom** : Žlutá

**2**

Připojení

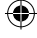

# **Volitelné zapojení vybavení**

### **Připojení antény**

Pro poslech rádia připojte dodanou anténu FM.

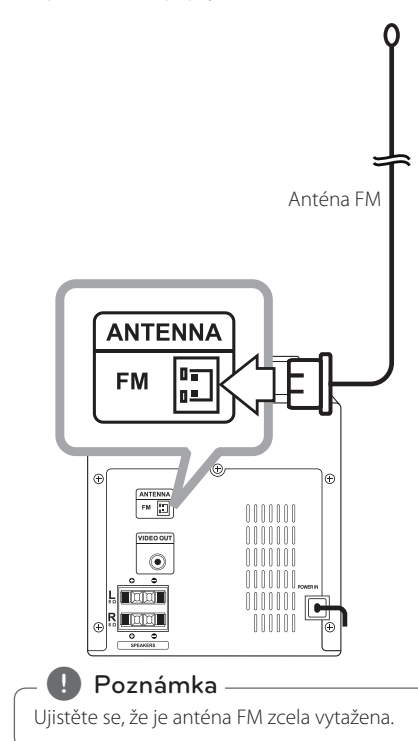

### **Připojení pomocí konektoru PORT.IN**

⊕

Propojte výstup (sluchátka nebo kabel) přenosného přístroje (MP3 nebo PMP atd.) s konektorem vstupního portu PORT.IN.

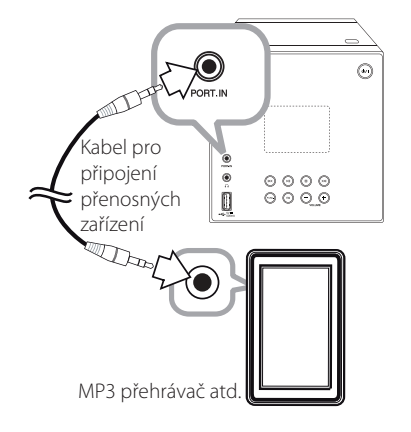

#### **Poslech hudby z přenosného zařízení**

Zařízení můžete používat k přehrávání hudby z mnoha typů přenosných přehrávačů.

- 1. Připojte externí zařízení k PORT. IN na vašem přístroji.
- 2. Zapněte napájení stisknutím tlačítka  $\bigcirc$ /.
- 3. Zvolte funkci PORT.IN stiskem tlačítka **FUNCTION** na dálkovém ovládání nebo **FUNC.** na zařízení.
- 4. Spusťte externí zařízení a začněte přehrávat hudbu.

⊕

Připojení

⊕

**2**

### **Připojení sluchátek**

Připojte pár stereo sluchátek (3,5 mm konektor) do konektoru sluchátek (Sluchátka) na přístroji a můžete soukromě poslouchat.

### **Připojení zařízení USB**

Připojte paměťové zařízení USB (nebo MP3 přehrávač atd.) k portu USB na čelní straně přístroje.

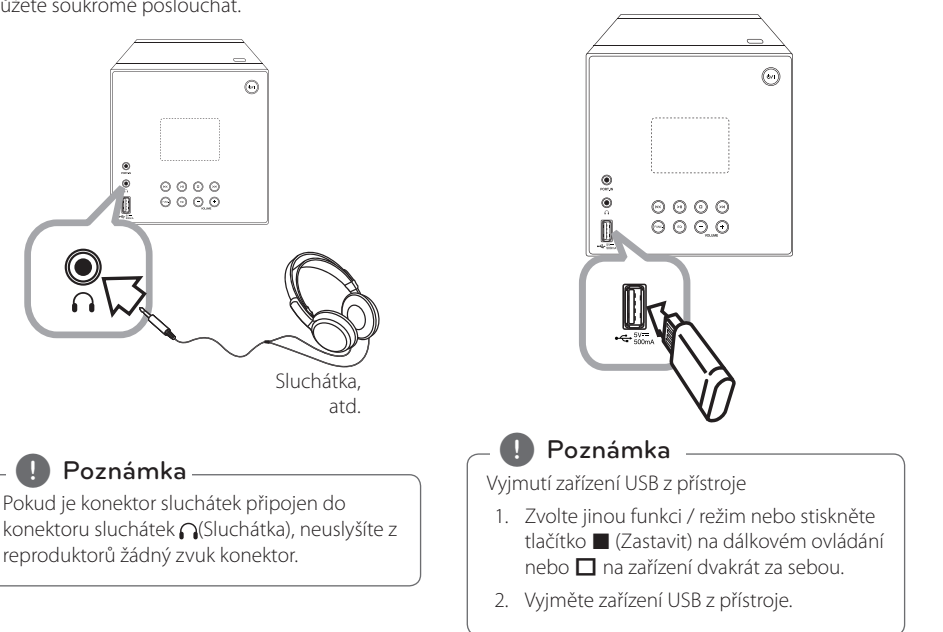

⊕

# **Nastavení**

Při prvním zapnutí tohoto přístroje musíte zvolit požadovaný jazyk.

### **Změny v nastavení**

Nastavení přístroje můžete měnit v menu [Setup].

- 1. Stiskněte tlačítko **SETUP**.
- 2. Tlačítky ▲/▼ zvolte první možnost nastavení, tlačítkem ▶ se přesunete na druhou úroveň.
- 3. Tlačítky ▲/▼ zvolte druhou možnost nastavení, tlačítkem ▶ se přesunete na třetí úroveň.
- 4. Tlačítky ▲/▼ zvolte požadované nastavení, tlačítkem **ENTER (**b**)** potvrdíte svůj výběr.

### **Výchozí nastavení jazyka OSD - Volitelné**

Při prvním použití tohoto zařízení se na obrazovce televizoru objeví úvodní nabídka nastavení jazyka. Před použitím zařízení musíte provést výběr jazyka. Jako výchozí jazyk se zvolí angličtina.

1. Tlačítkem (<sup>I</sup>) (**Napájení**) přístroj zapněte. Nabídka nastavení jazyka se objeví na obrazovce.

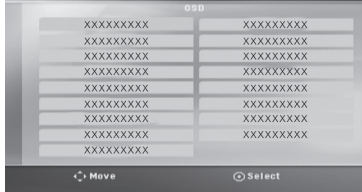

2. Tlačítky AV< >> zvolte jazyk, pak stiskněte tlačítko b **ENTER**.

Na obrazovce se objeví nabídka pro potvrzení.

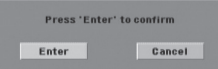

3. Tlačítkem  $\blacktriangleleft$  zvolte [Enter] a pak stiskem  $\textcircled{\small{}}$ **ENTER** dokončíte nastavení jazyka.

### **Nabídka [LANGUAGE]**

#### **Jazyk menu**

⊕

Zvolte jazyk pro menu nastavení a zobrazení na obrazovce.

#### **Audio/Titulky/Menu disku**

Zvolte jazyk pro Audio/Titulky/Menu disku

**[Original]:** Označuje původní jazyk, ve kterém byl disk nahrán.

**[Other]:** Chcete-li zvolit jiný jazyk, stiskněte číslicová tlačítka, pak **ENTER (**b**)** a zadejte příslušné čtyřmístné číslo podle seznamu jazykových kódů. (Viz strana (25) ) Pokud se při zadávání čísla spletete, stiskem tlačítka **CLEAR** můžete vymazat čísla a opravit je.

**[Off]** (pro titulky disku): Vypnutí titulků.

### **Nabídka [DISPLAY]**

#### **Poměr stran TV**

Na základě tvaru obrazovky vašeho televizoru zvolte, jaký poměr stran obrazovky se má použít.

**[4:3]:** Tuto možnost zvolte, pokud je připojen běžný televizor 4:3.

**[16:9]:** Tuto možnost zvolte, pokud je připojen širokoúhlý televizor 16:9.

#### **Režim zobrazení**

Pokud jste zvolili 4:3, bude třeba určit, jakým způsobem budete chtít na vašem televizoru zobrazit širokoúhlé pořady a filmy.

**[Letterbox]:** Tento režim zobrazuje širokoúhlý obraz s černými pruhy v horní a dolní části obrazovky.

**[Panscan]:** Vyplní celou obrazovku s poměrem stran 4:3, s případným oříznutím obrazu.

### **Nabídka [AUDIO]**

#### **DRC (Dynamic Range Control)**

Zlepšuje zvuk, pokud je hlasitost vypnutá (pouze Doby Digital). Dosáhnete toho nastavením na [On].

#### **Vocal (Zpěv)**

Nastavte na [On], jen když se přehrává vícekanálové DVD s karaoke. Kanály na disku obsahující karaoke jsou smíchány do normálního stereo zvuku.

### **Nabídka [LOCK]**

Abyste mohli používat menu LOCK, musíte nejdříve vytvořit čtyřmístné heslo v [Kód oblasti].

Když zapomenete heslo, vyjměte disk ze zařízení a zadejte "210499" v nabídce nastavení. Pak se heslo vymaže a vy můžete zadat nové heslo.

#### **Hodnocení**

Zvolte úroveň rodičovského zámku. Čím nižší úroveň, tím přísnější omezení. Pro deaktivaci rodičovského zámku zvolte [Unlock].

#### **Heslo**

⊕

Nastavte nebo změňte heslo nastavení hodin.

#### **Kód oblasti**

Slouží k vložení standardizovaného kódu země dle Seznamu kódů zemí na str. 24.

### **Nabídka [OTHERS]**

#### **DivX(R) VOD**

O VIDEU DIVX: DivX® je digitální video formát vytvořený společností DivX, LLC, dceřiná společnost Rovi Corporation. Toto zařízení je oficiálním výrobkem s certifikací DivX Certified®, který přehrává formát videa DivX. Více informací a softwarové nástroje pro převedení vašich souborů na videa ve formátu DivX naleznete na divx.com.

Formát DIVX VIDEO-ON-DEMAND: Tento přístroj s certifikací DivX Certified ® musí být pro přehrávání zakoupených filmů ve formátu DiVX Video-on-Demand (VOD - video na vyžádání) registrován. Registrační kód vyhledejte v části DivX VOD v nabídce nastavení zařízení. Na vod. divx.com najdete další informace o tom, jak dokončit vaši registraci.

**[Register]:** Zobrazí registrační kód vašeho přístroje.

**[Deregister]:** Zrušení registrace vašeho přístroje a zobrazení kódu zrušení registrace.

, Poznámka

Veškerá videa stažená z DivX(R) VOD s registračním kódem tohoto přehrávače mohou být na tomto přístroji pouze přehrávána.

#### **REC Bitrate**

Můžete zvolit přenosovou rychlost pro přímé nahrávání na USB. Při vyšší přenosové rychlosti bude zvuk kvalitnější, ale obsadí více místa na USB flash disku. Více o přímém nahrávání na USB viz str. 22.

# **Základní operace**

### **Manipulace s diskem/USB**

1. Vložte disk stisknutím tlačítka **OPEN** nebo připojte zařízení USB k portu USB na zařízení.  $\bigoplus$ 

2. Zvolte funkci DVD/CD nebo USB stisknutím tlačítka **FUNCTION** na dálkovém ovladači nebo **FUNC.** na přístroji.

#### , Poznámka

- y Při přehrávání disku nebo USB disku se soubory DivX, MP3/ WMA a JPEG současně můžete zvolit nabídku souborů, které chcete přehrát, stiskem tlačítka **TITLE**.
- · DTS není podporováno.

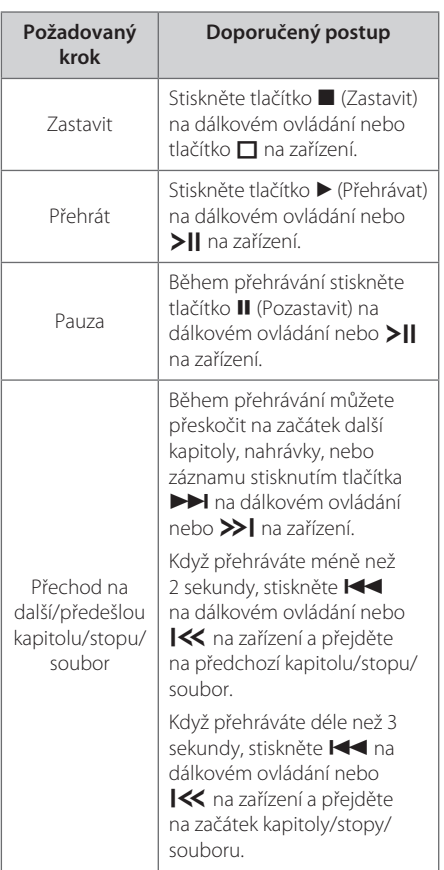

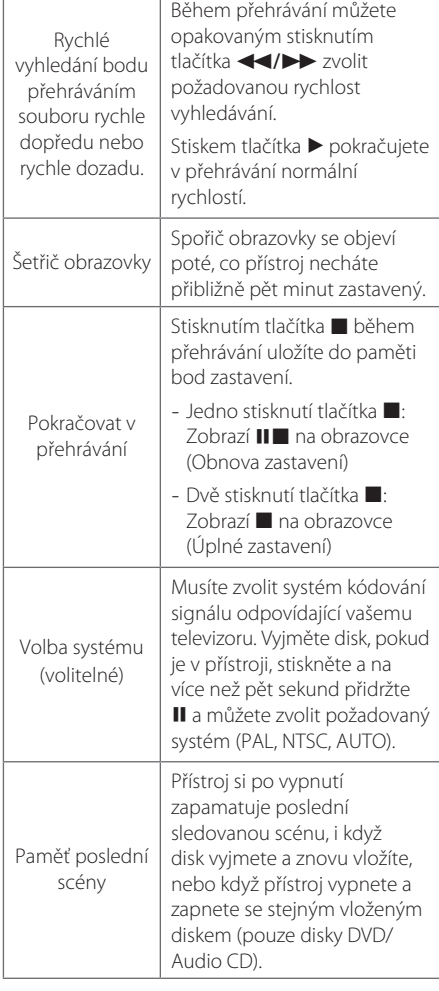

**4** Ovládáni Ovládání

# **Pokročilé přehrávání**

### **FILM DVD** MOVIE

◈

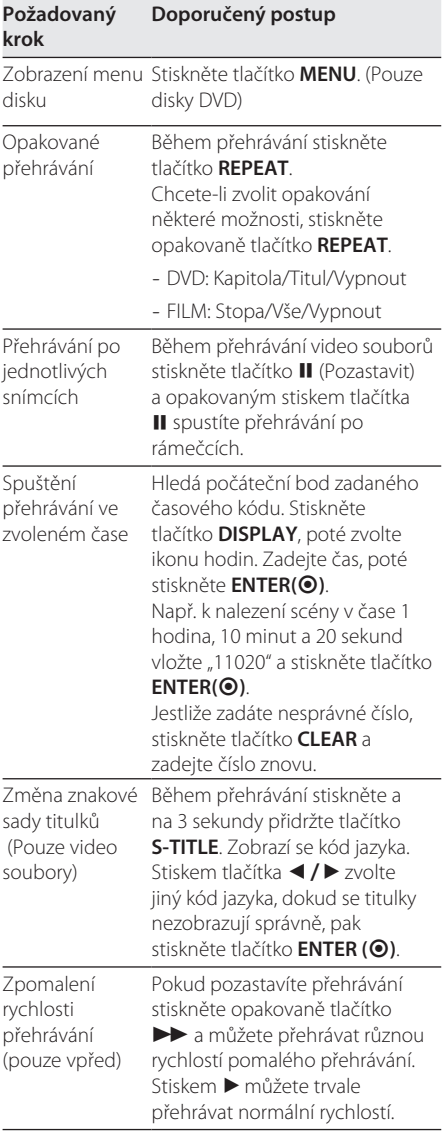

### **Zobrazení na obrazovce DVD MOVIE**

 $\bigoplus$ 

Můžete zobrazit a upravovat různé informace a nastavení týkající se obsahu.

- 1. Stisknutím tlačítka **DISPLAY** v průběhu přehrávání zobrazíte různé informace týkající se přehrávání.
- 2. Pomocí tlačítek ▲/▼ zvolíte možnost.
- 3. Pomocí tlačítek </a> </a></a> číselných tlačítek upravíte hodnotu u vybrané možnosti.
- 4. Tlačítkem **DISPLAY** ukončíte zobrazení na obrazovce.

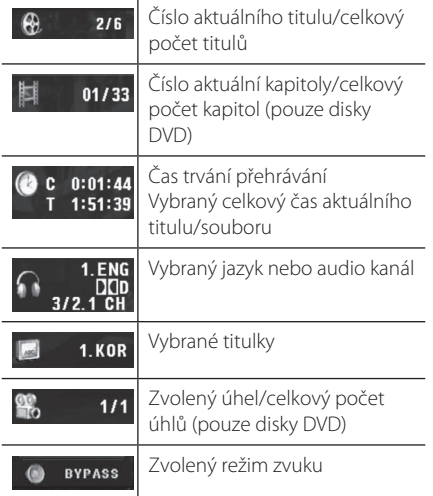

**4**

 $\overline{\phantom{a}}$ 

### **Hudba ACD** MUSIC

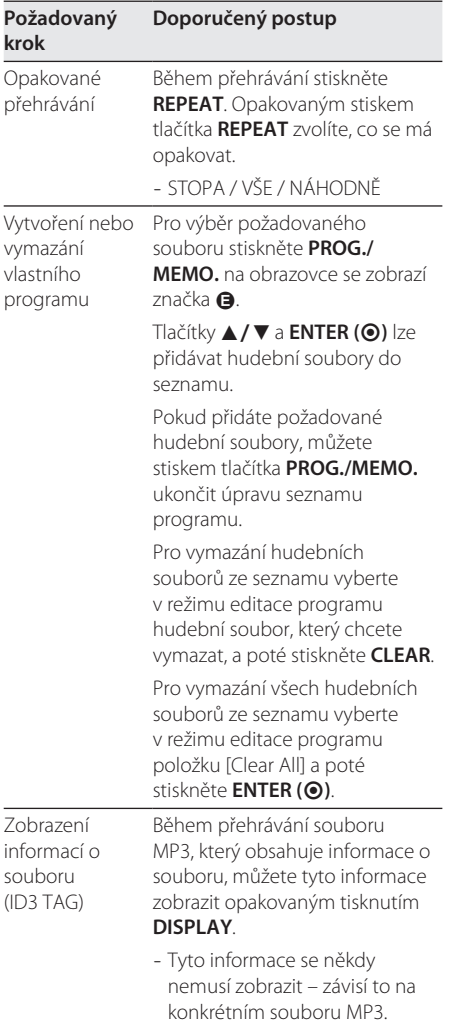

### **Fotografie** PHOTO

 $\bigoplus$ 

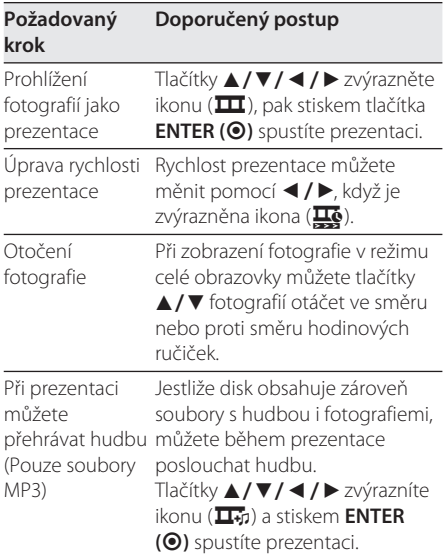

 $\bigoplus$ 

 $\bigoplus$ 

# **Provoz rádia**

### **Poslech rádia**

- 1. Stiskněte tlačítko **FUNCTION**, dokud se na displeji nezobrazí nápis FM. Naladí se naposledy přijímaná stanice.
- 2. Automatické ladění: Stiskněte a přidržte tlačítko **TUNING (-/+)** asi na dvě sekundy, dokud se nezmění údaj o frekvenci. Pak se prohlížení zastaví, když frekvenci naladíte na stanici. Manuální ladění: Stiskněte opakovaně tlačítko **TUNING (-/+)**.
- 3. Nastavte opakovaně hlasitost na dálkovém ovladači pomocí tlačítka **VOL+/-** nebo tlačítka **VOLUME-/+** na zařízení.

### **Zlepšení nekvalitního FM příjmu**

◈

Stiskněte tlačítko **> MONO/STEREO** na dálkovém ovládání nebo >|| na zařízení. To změní nastavení přijímače (tuneru) ze stereo na mono. Pak můžete příjem zlepšit.

### **Přednastavení rádiových stanic**

Můžete přednastavit 50 rádiových stanic u FM.

Před laděním se ujistěte, že jste ztlumili hlasitost.

- 1. Stiskněte opakovaně tlačítko **FUNCTION**, dokud se na displeji nezobrazí nápis FM.
- 2. Zvolte požadovanou frekvenci pomocí **TUNING (-/+)**.
- 3. Stiskněte tlačítko **PROG./MEMO.** dokud se v okně displeje nezačne blikat přednastavené číslo.
- 4. Tlačítkem PRESET (▲/▼) zvolte požadované číslo předvolby.
- 5. Stiskněte tlačítko **PROG./MEMO.**. Stanice se uloží.
- 6. Opakujte kroky 2 až 5 pro uložení dalších stanic.

### **Vymazání všech uložených stanic**

1. Stiskněte a podržte tlačítko **PROG./MEMO.** na dvě sekundy. Na displeji bude blikat "ERASE".

2. Stiskem tlačítka **PROG./MEMO.** vymažete všechny uložené rozhlasové stanice.

### **Zobrazení informací o rozhlasové stanici**

FM tuner je dodáván s příslušenstvím k systému RDS (Radio Data System). Na displeji se objeví informace o rádio stanici, kterou právě posloucháte. Opakovaným stiskem tlačítka **SET/RDS** můžete procházet různé typy dat.

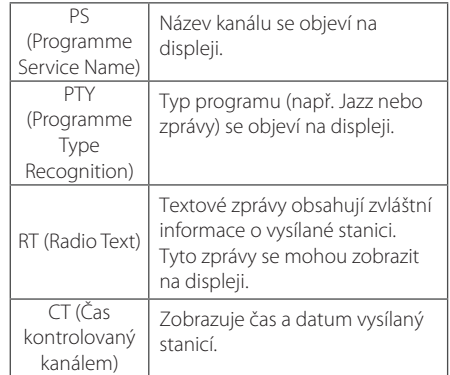

Můžete vyhledat rádio stanice podle typu programu stisknutím tlačítka **SET/RDS**. Displej zobrazí poslední používané PTY. Stiskněte jednou nebo vícekrát tlačítko **PTY** pro zvolení Vámi preferovaného typu programu. Stiskněte a podržte tlačítko **TUNING (-/+)**. Tuner začne vyhledávat automaticky. Hledání se zastaví, když je stanice nalezena.

Ovládán Ovládání

## **Nastavení zvuku**

#### **Nastavení režimu surround**

Systém má číselné údaje přednastavené na okolní zvukové pole. Můžete zvolit požadovaný režim hudby použitím tlačítka **SOUND EFFECT** na dálkovém ovládání nebo **EQ** na zařízení.

Zobrazené položky se u ekvalizéru mohou lišit v závislosti na zdrojích zvuku a zvukových jevech.

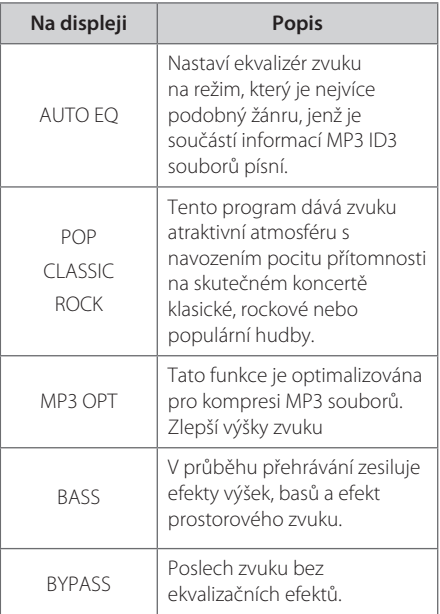

#### **(B)** Poznámka

Po změně vstupu může být nutné provést reset prostorového zvuku, někdy je toto nutné provést i po změně zvukového souboru.

### **Jiné operace**

#### **Nastavení hodin**

1. Zapněte přístroj.

 $\bigoplus$ 

- 2. Stiskněte a přidržte tlačítko **CLOCK**.
- 3. Zvolte režim času stisknutím tlačítka  $\blacktriangleleft$ / V.
	- 12:00 (pro zobrazení formátu 12 hodin) nebo 0:00 (pro zobrazení formátu 24 hodin).
- 4. Stisknutím tlačítka **SET/RDS** potvrdíte dané nastavení.
- 5. Zvolte hodiny stisknutím tlačítka  $\blacktriangleleft$ / $\blacktriangleright$ I.
- 6. Stiskněte **SET/RDS**.
- 7. Zvolte minuty stisknutím tlačítka  $\blacktriangleleft$ / $\blacktriangleright$ I.
- 8. Stiskněte **SET/RDS**.
- 9. Chcete-li hodiny znovu nastavit, opakujte kroky  $2 - 8.$

◈

### **Nastavení upozornění**

Jednotku lze používat jako hodiny alarmu. Před nastavením alarmu musíte nastavit hodiny.

- 1. Zapněte přístroj.
- 2. Stiskněte a podržte tlačítko **TIMER**.
- 3. Jednotlivé funkce budou blikat. Tlačítkem **SET/ RDS** zvolte požadovaný zdroj zvuku. (TUNER, DVD/CD, USB) Zvolíte-li funkci FM, zvolte předvolenou stanici tlačítkem  $\blacktriangleleft$ />>I.
- 4. Zobrazí se nápis "ON TIME". Toto je požadovaný čas, kdy se má přístroj zapnout. Tlačítkem C/V lze změnit počet hodin a minut, pro potvrzení stiskněte tlačítko **SET/RDS**.
- 5. Zobrazí se nápis "OFF TIME". Toto je požadovaný čas, kdy se má přístroj vypnout. Tlačítkem C/V lze změnit počet hodin a minut, pro potvrzení stiskněte tlačítko **SET/RDS**.
- 6. Tlačítkem  $\blacktriangleleft$  /  $\blacktriangleright$  I lze změnit hlasitost, pro potvrzení stiskněte tlačítko **SET/RDS**.
- 7. Nyní můžete zkontrolovat stav nastavení budíku.
- 8. Pokud chcete budík vynulovat, zopakujte kroky 2-6.

#### **(B.** Poznámka

◈

- Pokud nastavíte čas hodin a budík, můžete čas zkontrolovat tlačítkem **CLOCK** nebo budíku stiskem tlačítka **TIMER**.
- y Je-li budík již nastaven, jedním stisknutím tlačítka **TIMER** budík zrušíte. Chcete-li budík aktivovat, stiskněte znovu tlačítko **TIMER**.
- Chcete-li znovu nastavit již nastavené hodiny nebo budík, stiskněte a podržte tlačítko **CLOCK** nebo **TIMER** nejméně na 2 sekundy.
- y Pokud zvolíte jako zdroj zvuku alarmu režim DVD/CD v případě, že je disk DVD/DivX CD v nosiči disku, přepne se automaticky zdroj zvuku alarmu na režim TUNER.
- y Pokud zvolíte jako zdroj zvuku alarmu režim USB s USB podporujícím více zařízení, přepne se automaticky zdroj zvuku alarmu na režim TUNER.

### **Nastavení časovaného vypínání**

Opakovaným stisknutím tlačítka **SLEEP** lze zvolit požadovanou dobu vyberte dobu od 10 do 180 minut, po kterých se přehrávač vypne. Po uplynutí doby se přístroj vypne. (Zobrazuje se v následujícím pořadí: 180 ->150 -> 120 -> 90 -> 80 -> 70 -> 60 ->  $50 -> 40 -> 30 -> 20 -> 10$ 

Funkci spánku zrušíte opakovaným stisknutím tlačítka **SLEEP**, dokud se displej nerozsvítí.

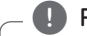

⊕

#### **(B)** Poznámka

Stiskněte **SLEEP**. Na okně displeje se zobrazí zbývající část.

### **Stmívač**

Stiskněte jednou **SLEEP**. Osvícení displeje se ztmaví na polovinu. Pro zrušení stiskněte opakovaně tlačítko **SLEEP** pro zvýšení jasu.

### **Dočasné vypnutí zvuku**

Stiskem tlačítka **MUTE** *M*na dálkovém ovladači ztišíte jednotku.

Zvuk můžete ztlumit např. při telefonním hovoru. Symbol ztlumení zvuku "IIX" se zobrazí v okně.

Chcete-li jej zrušit, stiskněte znovu tlačítko **MUTE M** na dálkovém ovladači.

### **Automatické vypnutí**

Pokud není hlavní přístroj připojen k externímu zařízení a není v provozu po dobu 25 minut, tento přístroj se kvůli úspoře elektrické energie sám vypne. Stejně tak se zachová i tento přístroj po šesti hodinách od připojení hlavního přístroje k jinému zařízení prostřednictvím analogového vstupu.

### **Nahrávání na disk USB**

Z různých zdrojů zvuku lze nahrávat na zařízení USB.

(CD, PORTABLE, TUNER)

- 1. Před nahráváním připojte k přístroji USB flash disk.
- 2. Zvolte funkci, v níž chcete nahrávat, stiskem tlačítka **FUNCTION** na dálkovém ovládání nebo **FUNC.** na zařízení.

Nahrávání stopy: Stiskněte tlačítko **REC (**X**)** při přehrávání, v režimu pozastavení nebo obnoveného zastavení.

Nahrávání všech stop: Stiskněte tlačítko **REC (**X**)** v režimu úplného zastavení.

Nahrávání z programového seznamu: V režimu zastavení stiskněte **REC (**X**)** po výběru stopy ze seznamu programu.

- 3. Stiskněte tlačítko **REC (**X**)** na dálkovém ovládání.
- 4. Chcete-li nahrávání zastavit, stiskněte tlačítko  $\square$ na dálkovém ovládání nebo  $\Box$  na zařízení.

#### **Pozastavení nahrávání**

Během nahrávání můžete tlačítkem **REC (**X**)** na dálkovém ovládání nahrávání pozastavit. Dalším stiskem nahrávání obnovíte (pouze TUNER).

#### , Poznámka

⊕

· Ukládání probíhá následujícím způsobem.

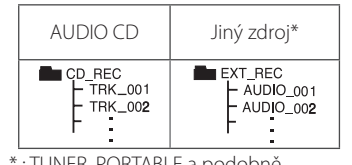

\* : TUNER, PORTABLE a podobně.

- Jestliže během nahrávání vyjmete USB flash disk nebo vypnete či otevřete přístroj, může dojít k poruše.
- Pokud je na USB flash disku nedostatek volného místa, funkce nahrávání není k dispozici. Více volného místa můžete vytvořit vymazáním souborů za použití vašeho PC.
- Disky CD-G a audio CD kódovaná v DTS nelze nahrávat.
- Nejsou podporovány externí pevné disky, multi čtečky karet, USB disky s několika diskovými oddíly, uzamčená zařízení a MP3 přehrávače.
- y Rychlost nahrávání můžete nastavit stiskem tlačítka **REC (**X**)** při přímém nahrávání na USB.
	- Stopa X1: Při nahrávání normální rychlostí můžete poslouchat hudbu.
	- Stopa X4: Při nahrávání rychlostí 4x nemůžete poslouchat hudbu.
- · Nahrávací formát: Soubor MP3
- y Kódovací přenosová rychlost: 128 Kbps / 160 Kbps / 192 Kbps / 256 Kbps / 320 Kbps

Neoprávněné pořizování kopií materiálů chráněných proti kopírování, včetně počítačových programů, souborů, vysílání a zvukových nahrávek, může představovat porušení autorských práv a být trestným činem. Toto zařízení by se nemělo k takovým účelům používat.

> **Buďte odpovědní. Respektujte autorská práva.**

**4** Ovládán

Ovládání

⊕

# **Odstraňování potíží**

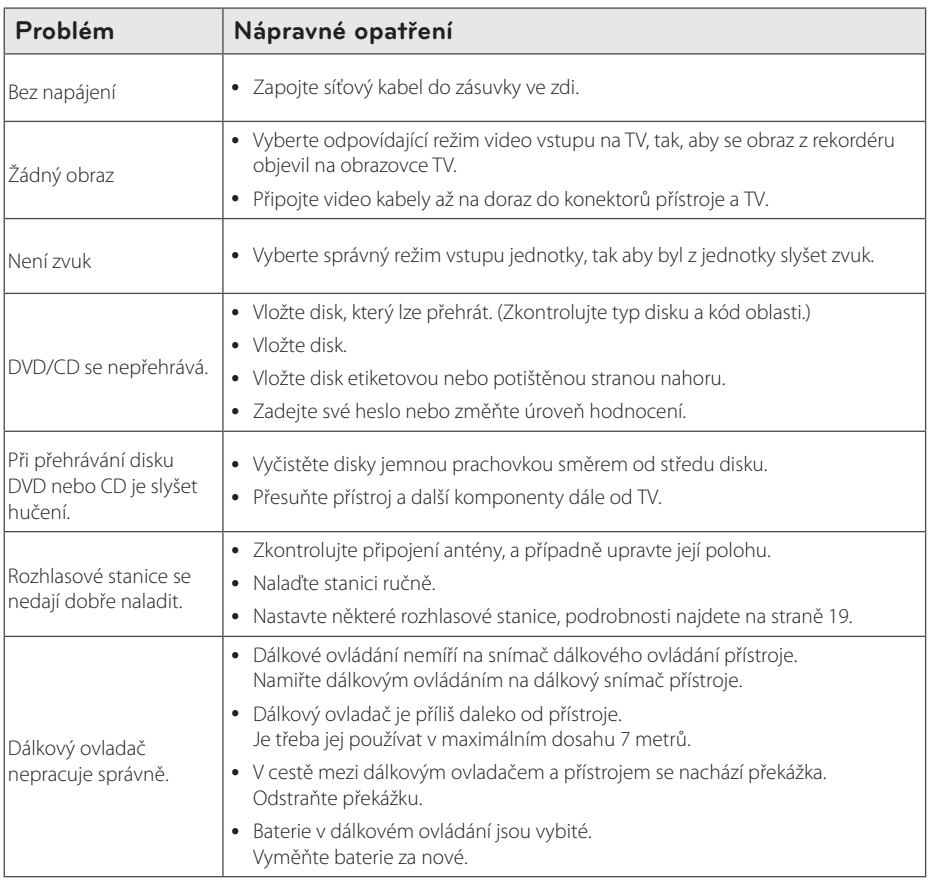

 $\bigoplus$ 

 $\bigoplus$ 

Odstraňování potíží **D** Odstraňování potíží

 $\bigoplus$ 

# **Seznam kódu oblasti**

Z tohoto seznamu vyberte kód země.

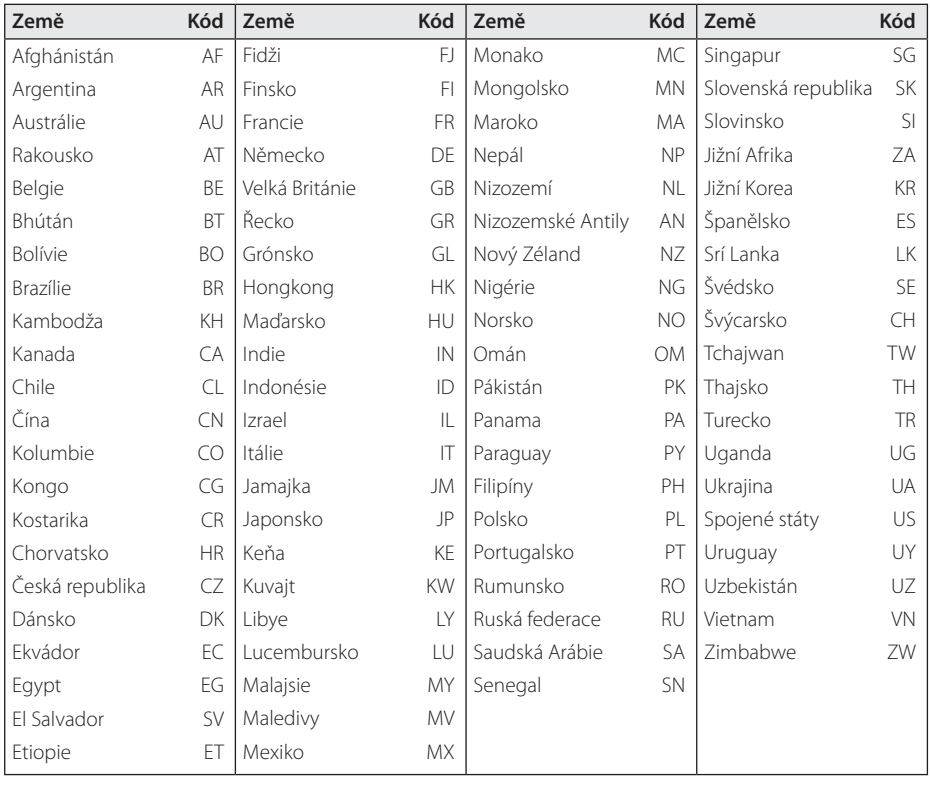

 $\bigoplus$ 

Dodatek **b** Dodatek

 $\bigoplus$ 

 $\bigcirc$ 

# **Seznam kódu jazyků**

Tento seznam použijte k vložení požadovaného jazyka pro následující výchozí nastavení : Zvuk disku, Titulky disku, Menu disku.

 $\bigoplus$ 

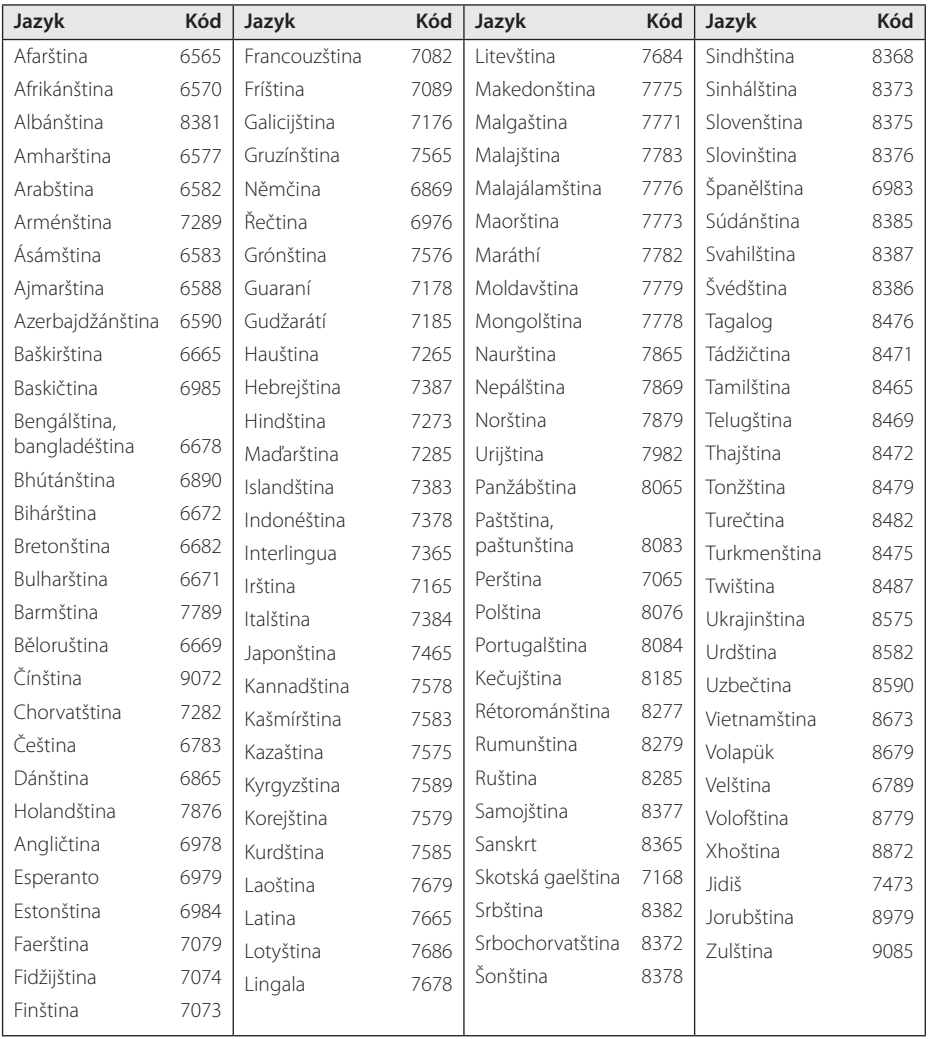

Dodatek **6**<br>**6**<br>**6**<br>**6** 

DM2130-DU\_APOLLLK\_CZE.indd 25 2013-07-17 9:52:24

 $\bigoplus$ 

# **Parametry**

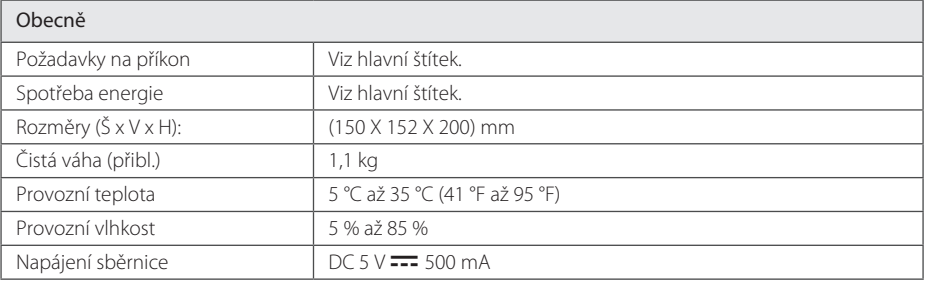

 $\bigoplus$ 

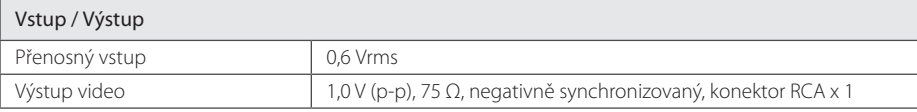

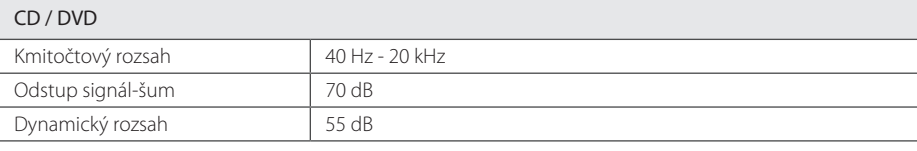

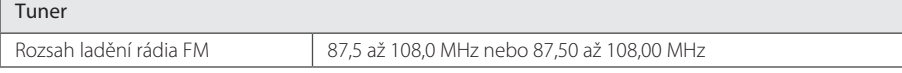

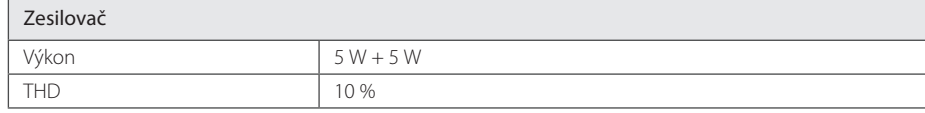

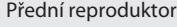

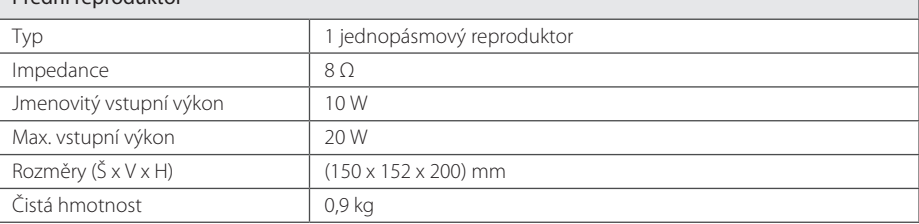

y Změny provedení a technických parametrů vyhrazeny.

 $\bigoplus$ 

# **Údržba**

### **Zacházení s jednotkou**

#### **Při přepravě jednotky**

Uchovejte prosím originální přerpavní krabici a obalový materiál. Pokud potřebujete přepravit jednotku pro maximální ochranu opět zabalte jednotku tak, jak byla originálně zabalena ve výrobně.

#### **Uchovávejte vnější povrchy čistý**

Nepoužívejte prchavých kapalin jako je insekticidní sprej u jednotky.

Otírání pod silným tlakem může poškodit povrch. Nenechávejte gumové nebo plastové výrobky v blízkosti jednotky po dlouhou dobu.

### **Čištění jednotky**

⊕

Pro čištění přehrávače použijte měkký, suchý hadřík. Pokud jsou povrchy silně znečištěné, použijte měkký hadřík jemně namočený v jemném čisticím roztoku. Nepoužívejte silných rozpoouštědel jako je alkohol, benzen nebo ředidel, protože ty mohou poškodit povrch jednotky.

### **Údržba jednotky**

Jednotka je hi-tech, přesné zařízení. Pokud optické snímací čočky a části hnacího kotouče jsou znečištěné nebo poškrábané, kvalita obrazu může být zhoršena. Pro bližší informace se prosím obraťte na nejbližší autorizované servisní středisko.

### **Poznámky k disku**

#### **Zacházení s disky**

Nedotýkejte se přehrávatelné strany disku.

#### **Uložení disků**

⊕

Po přehrávání uložte disk zpět do obalu. Nevystavujte disk přímému slunečnímu záření nebo zdrojům tepla a nikdy jej nenechávejte v zaparkovaném autě vystaveném přímému slunečnímu záření.

### **Čištění disků**

Nepoužívejte silných rozpouštědel jako je alkohol, benzen, ředidlo, komerčně dostupné čističe nebo antistatický sprej určený na starší vinylové desky.

# **Obchodní známky a licence**

**TTI DOLBY. DIGITAL** 

Dolby, Pro Logic a symbol dvojitého D jsou registrované obchodní známky Dolby Laboratories.

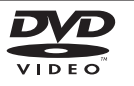

**6 Dodatel** Dodatek

"DVD Logo" je obchodní známkou společnosti DVD Format/Logo Licensing Corporation.

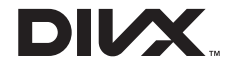

DivX®, DivX Certified® a přidružená loga jsou obchodními známkami společnosti Rovi Corporation nebo jejích dceřiných společností a jsou používány na základě licence.

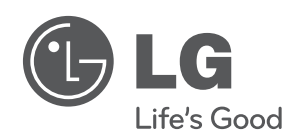

 $\bigoplus$ 

 $\overline{\phantom{a}}$ 

 $\bigoplus$ 

 $\overline{\phantom{a}}$ 

 $\bigoplus$